# 第三个 **PPI** 通讯口 **Port2** 的使用说明

第三个 PPI 通讯口 Port2 支持 PPI 通讯、自由口通讯、加载 MODBUS 库可支持 MODBUS 主站或从站通讯,使用方法跟 Port0 和 Port1 一样,我们有提供 Port2 的 MODBUS 库,可在官网下载。

作为自由口时, 设置方式和使用方式跟 Port0 和 Port1 的一样, SM 寄存器需偏移 400, 如 SMB486,SMB487。如需进行 MODBUS 通信,请下载库文件,可以将 Port2 设置为 MODBUS 主站 或者从站,使用方法跟 Port0 和 Port1 的一样。

## 一、**PPI** 通讯

作为 PPI 通讯时, 波特率固定为 9600bps, 站地址设置可以通过 SET ADDR 指令设定, 如下 图所示。

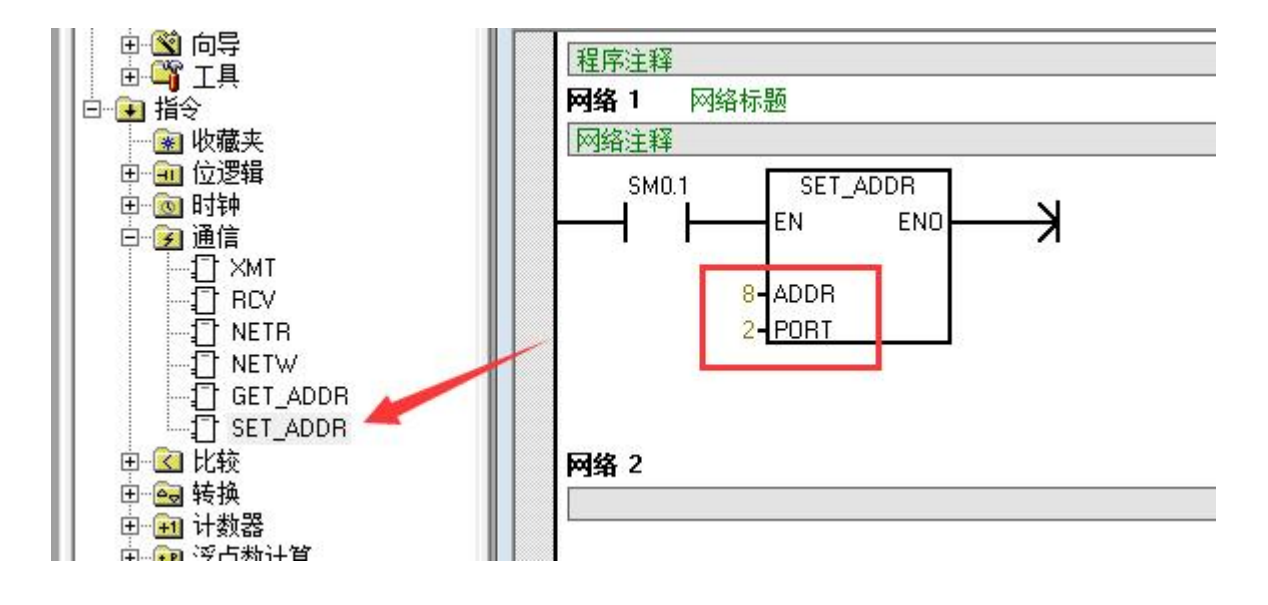

# 二、自由口通讯

Port2 支持自由口通讯指令 XMT、RCV 指令。SMB430 控制端口 2 的自由口通讯。您可以从 SMB430 读取或向 SMB430 写入配置通讯端口,进行自由口操作,并提供自由口或系统协议支 持选择。

### **SMB430** 位格式定义如下:

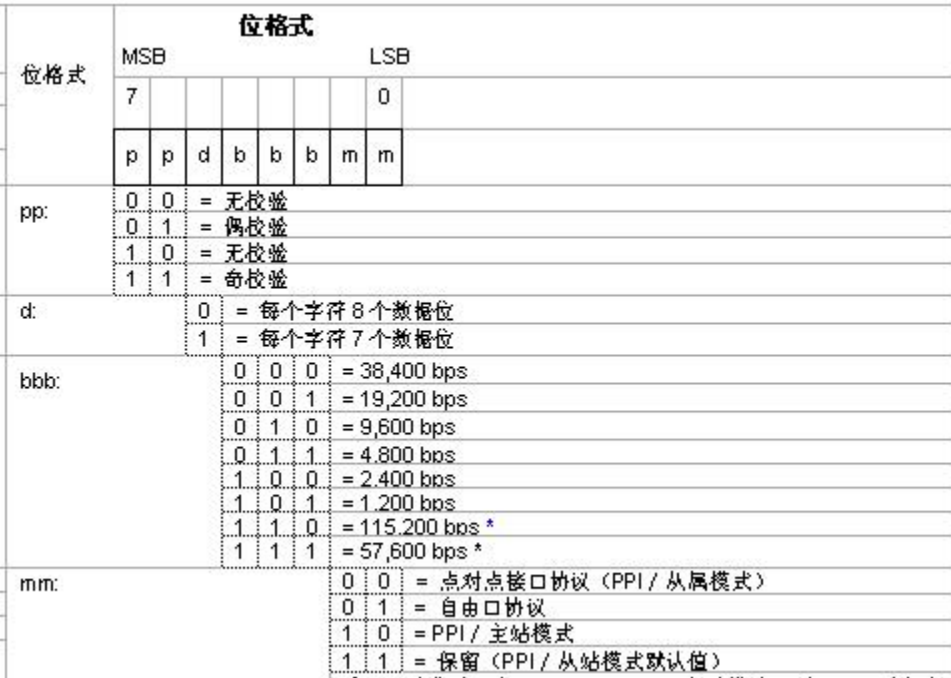

### 1.发送数据

XMT 发送指令使您能够发送一个字节或多个字节的缓冲区,最多为 255 个。

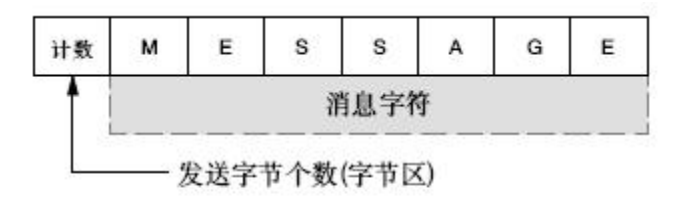

#### 图 发送缓冲区的格式

上图给出了发送缓冲区的格式。

如果有一个中断程序连接到发送结束事件上,在发送完缓冲区中的最后一个字符时,则会产生 一个中断(对端口 2 为中断事件 36)。

把字符数设置为 0 并执行 XMT 指令,可以产生一个 BREAK 状态。这样产生的 BREAK 状 态,在线上会持续以当前波特率传输 16 位数据所需要的时间。发送 BREAK 的操作和发送其 他任何消息的操作是一样的。

### 2.接收数据

RCV 接收指令使您能够接收一个字节或多个字节的缓冲区,最多为 255 个。

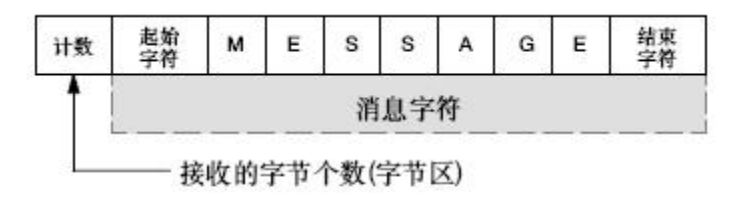

#### 图 接收缓冲区的格式

上图给出了接收缓冲区的格式。

如果有一个中断程序连接到接收消息完成事件上,在接收完缓冲区中的最后一个字符时,CPU 会产生一个中断(对端口 2 为中断事件 34)

您可以不使用中断,通过监视 SMB486 (端口 2)来接收消息。当接收指令未被激活或者已经被中 止时,这一字节不为 0; 当接收正在进行时,这一字节为 0。

接收指令允许您选择消息的启始和结束条件。使用 SMB486 至 SMB494 对端口 2 进行设置。 接收缓冲区字节描述:

### **SMB486** 字节位定义:

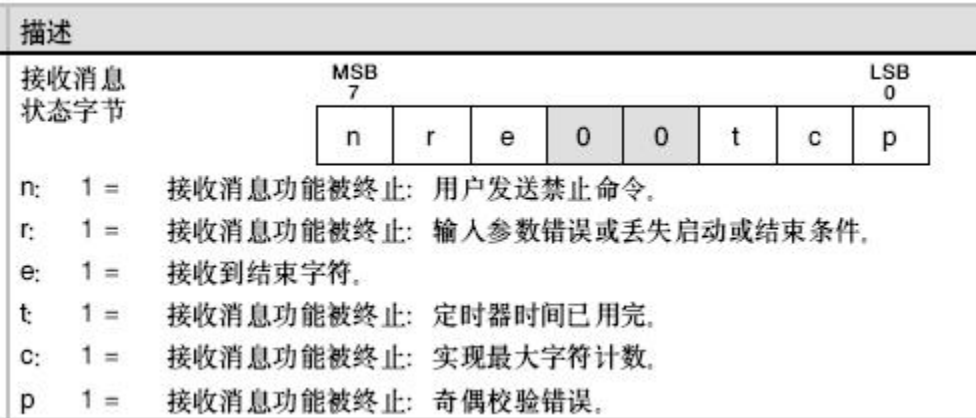

# **SMB487** 字节位定义:

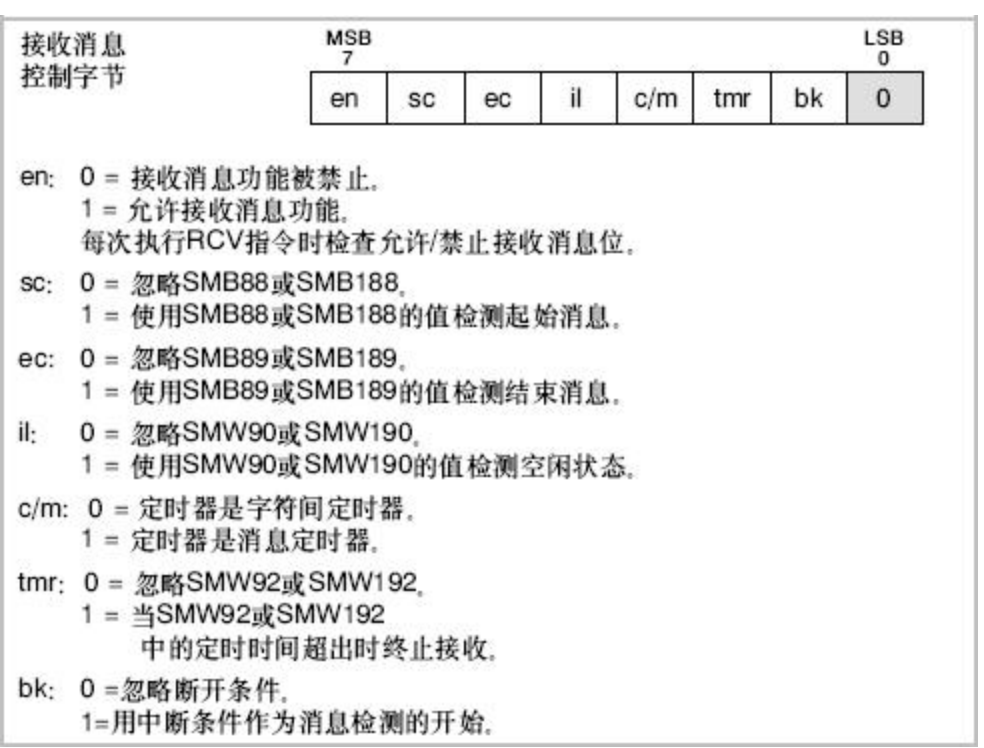

### **SMB488,SMB489,SMW490,SMW492, SMB494** 定义如下:

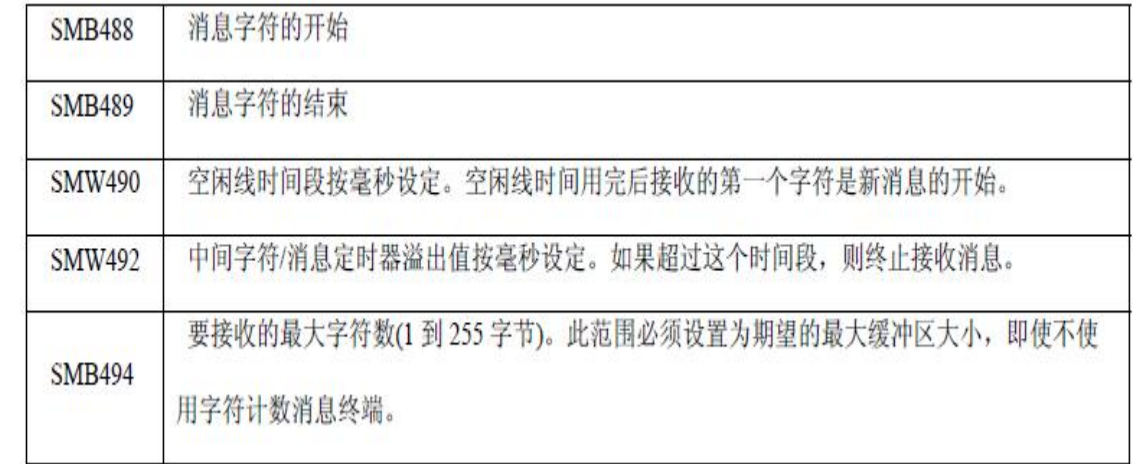

# 端口 **2** 所对应的中断事件号如下:

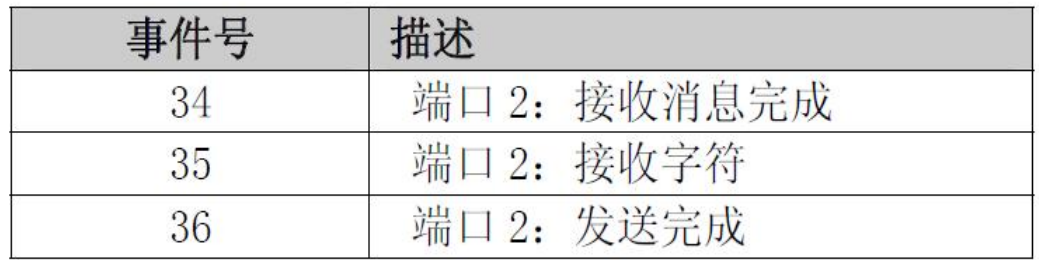

详细的自由口通讯方法请参阅《**S7-200** 系统手册》有关通讯指令 **RCV** 和 **XMT** 的说明。

### 三、**MODBUS** 通讯

通讯端口 **2** 支持 **MODBUS** 主站、从站通讯,我们提供主从站通讯库,使

用方法跟端口 **0** 和端口 **1** 的 **MODBUS** 库使用方法一样,直接加载 **MODBUS** 库即可。库的 下载地址,详情联系客服。